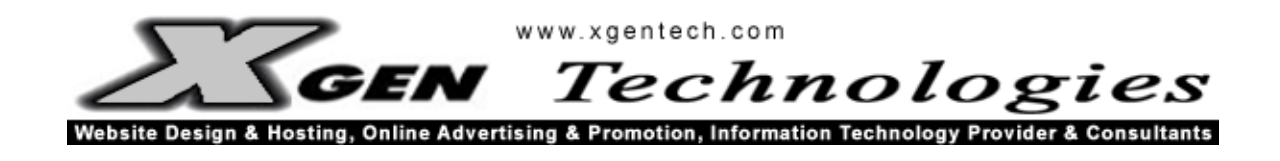

# **WEBSMS2U.COM**

# **SMS HTTP API**

# **SPECIFICATIONS**

**Version: 1.0.1**

**Date: 24 June 2020**

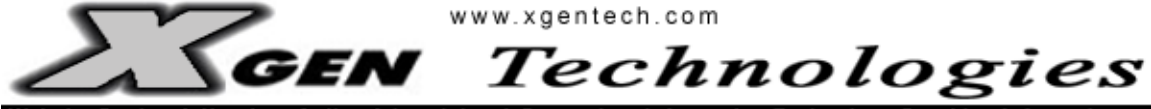

Website Design & Hosting, Online Advertising & Promotion, Information Technology Provider & Consultants

# Document Information and Version History

#### Document Information

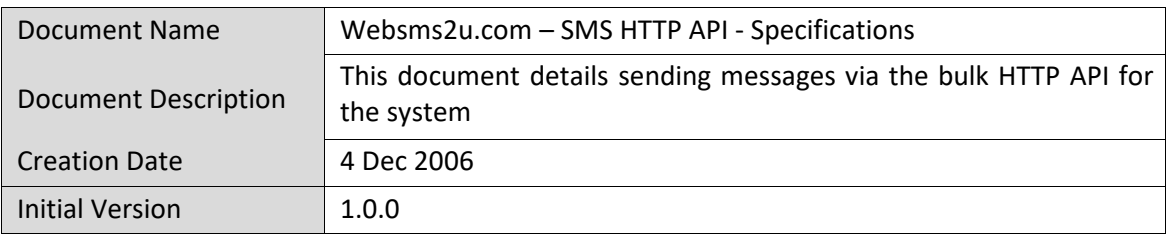

#### Document Change Log

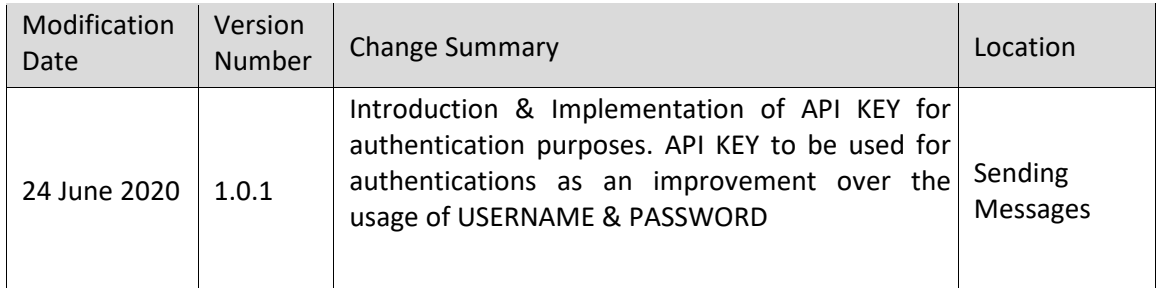

#### Document Approval Log

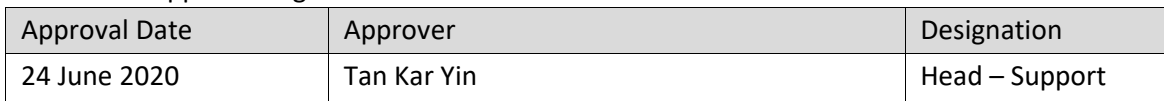

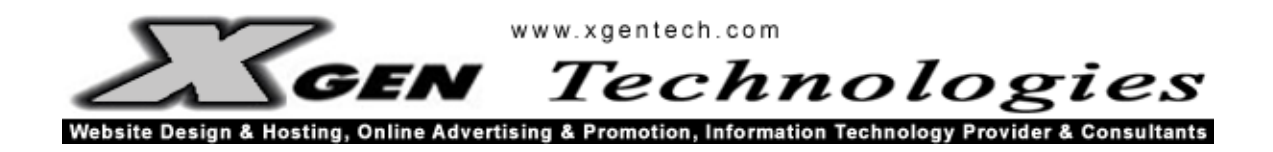

# **TABLE OF CONTENTS**

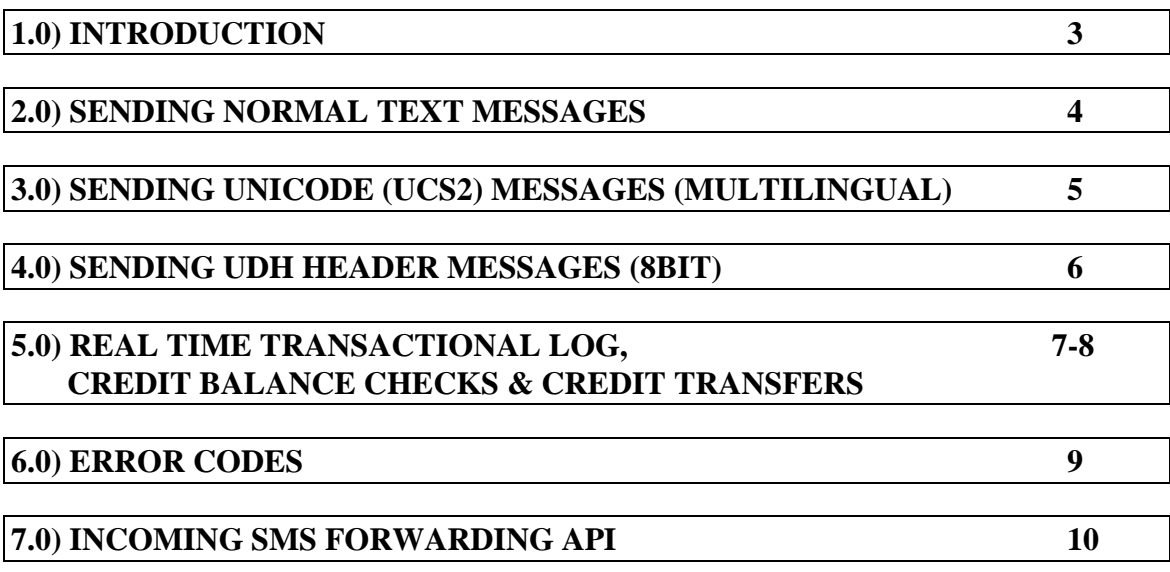

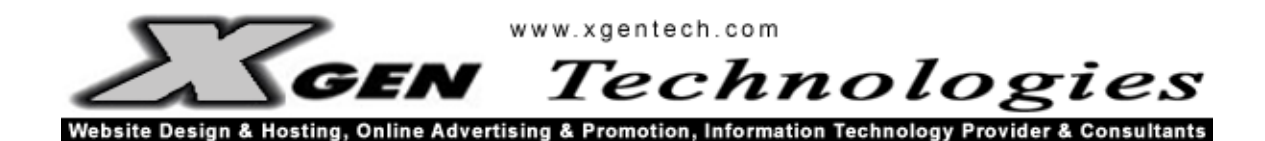

#### 1.0) Introduction

This document is the official HTTP API connectivity guide for integrating with XGEN Technologies' SMS / Mobile Communication Network (WebSMS2u.com). This guide will bring you through the process of sending messages by simply submitting either a GET or a POST request to our API. Also included is the API building instructions for receiving forwarded incoming messages from WebSMS2u.com to your application on your server.

For sending of messages, we recommend users to use the POST method for submitting their requests due to the size limitation of GET as well as the HTTP request being exposed in the HTTP address bar.

This document will cover the following areas of connectivity:

- Sending normal text messages
- Sending UNICODE (UCS2) messages (Multi lingual)
- Sending UDH header messages (8 bit messages, EMS)
- Real Time transaction logs
- Error Codes
- Incoming SMS Forwarding API

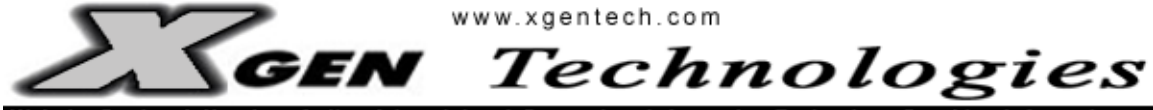

Website Design & Hosting, Online Advertising & Promotion, Information Technology Provider & Consultants

#### 2.0) Sending Normal Text Messages

7 input fields required:

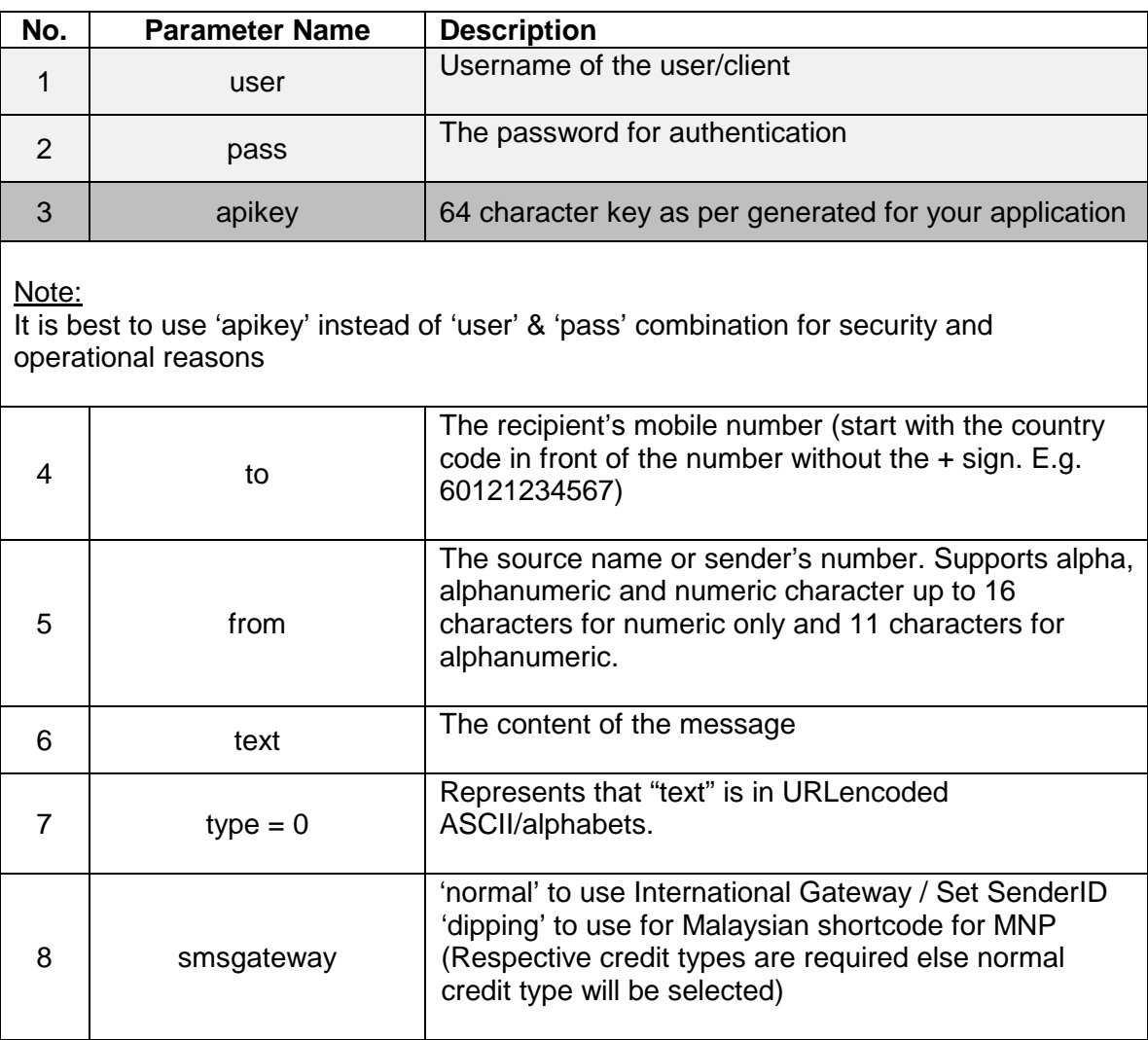

Example of URL using **user** & **pass** as authentication:

[http://www.websms2u.com/sms/sendapi.asp?user=user&pass=password&type=0&to=6](http://www.websms2u.com/sms/sendapi.asp?user=user&pass=password&type=0&to=60121234567&from=xgentech&text=this+is+a+test+msg&smsgateway=dipping) [0121234567&from=xgentech&text=this+is+a+test+msg&smsgateway=dipping](http://www.websms2u.com/sms/sendapi.asp?user=user&pass=password&type=0&to=60121234567&from=xgentech&text=this+is+a+test+msg&smsgateway=dipping)

Example of URL using **apikey** as authentication:

[http://www.websms2u.com/sms/sendapi.asp?apikey=64CharactersKey&type=0&to=601](http://www.websms2u.com/sms/sendapi.asp?apikey=64CharactersKey&type=0&to=60121234567&from=xgentech&text=this+is+a+test+msg&smsgateway=dipping) [21234567&from=xgentech&text=this+is+a+test+msg&smsgateway=dipping](http://www.websms2u.com/sms/sendapi.asp?apikey=64CharactersKey&type=0&to=60121234567&from=xgentech&text=this+is+a+test+msg&smsgateway=dipping)

\*Note: Maximum number of characters is 160 and any extra character will be truncated.

**XGEN Technologies Sdn. Bhd. (Company Reg. No. 13980H)** 5A, Jalan Travers, Off Jalan Tun Sambanthan, 50470 Kuala Lumpur, Malaysia Tel: 603-22741764 Fax: 603-22745542 Web URL [: http://www.xgentech.com](http://www.xgentech.com/)

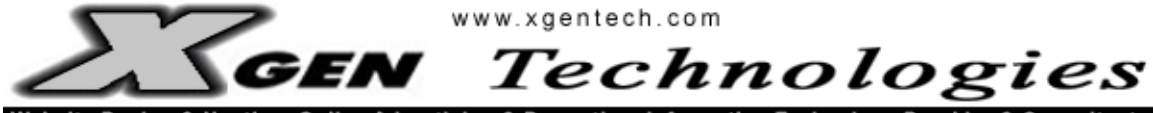

Website Design & Hosting, Online Advertising & Promotion, Information Technology Provider & Consultants

### 3.0) Sending UNICODE (UCS2) Messages (Multilingual)

7 input fields required:

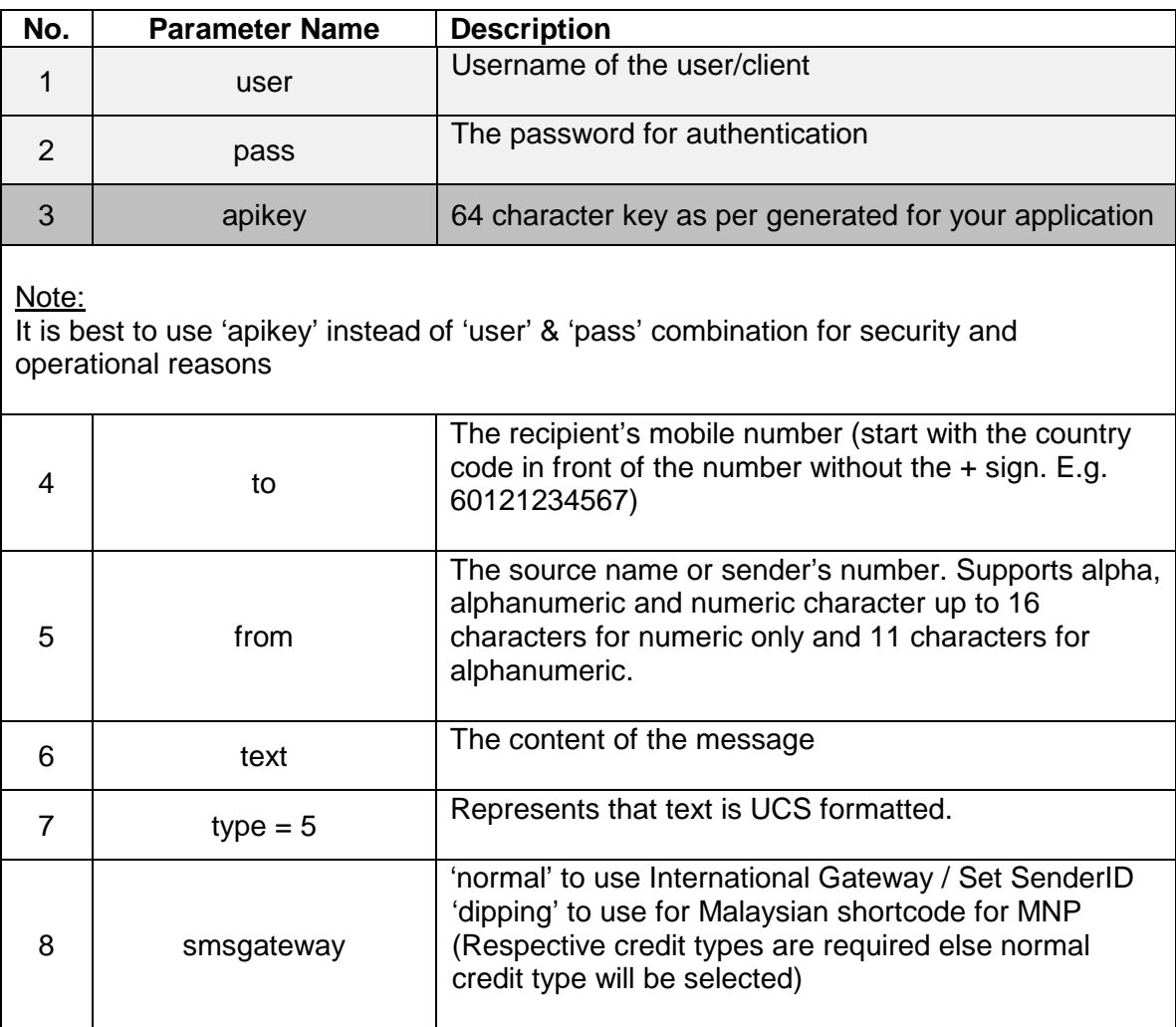

Example of URL using **user** & **pass** as authentication:

[http://www.websms2u.com/sms/sendapi.asp?user=user&pass=password&type=5&to=6](http://www.websms2u.com/sms/sendapi.asp?user=user&pass=password&type=5&to=60121234567&from=xgentech&text=4e00&smsgateway=dipping) [0121234567&from=xgentech&text=4e00&smsgateway=dipping](http://www.websms2u.com/sms/sendapi.asp?user=user&pass=password&type=5&to=60121234567&from=xgentech&text=4e00&smsgateway=dipping)

Example of URL using **apikey** as authentication:

[http://www.websms2u.com/sms/sendapi.asp?apikey=64CharactersKey&type=5&to=601](http://www.websms2u.com/sms/sendapi.asp?apikey=64CharactersKey&type=5&to=60121234567&from=xgentech&text=4e00msg&smsgateway=dipping) [21234567&from=xgentech&text=4e00msg&smsgateway=dipping](http://www.websms2u.com/sms/sendapi.asp?apikey=64CharactersKey&type=5&to=60121234567&from=xgentech&text=4e00msg&smsgateway=dipping)

\*Note: Maximum number of Unicode characters in one message is 70. \*\* To know more on Unicode, please refer to [www.unicode.org.](http://www.unicode.org/)

> **XGEN Technologies Sdn. Bhd. (Company Reg. No. 13980H)** 5A, Jalan Travers, Off Jalan Tun Sambanthan, 50470 Kuala Lumpur, Malaysia Tel: 603-22741764 Fax: 603-22745542 Web URL [: http://www.xgentech.com](http://www.xgentech.com/)

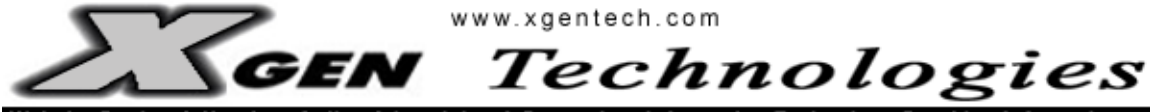

Website Design & Hosting, Online Advertising & Promotion, Information Technology Provider & Consultants

#### 4.0) Sending UDH Header Messages (8bit)

8 input fields required:

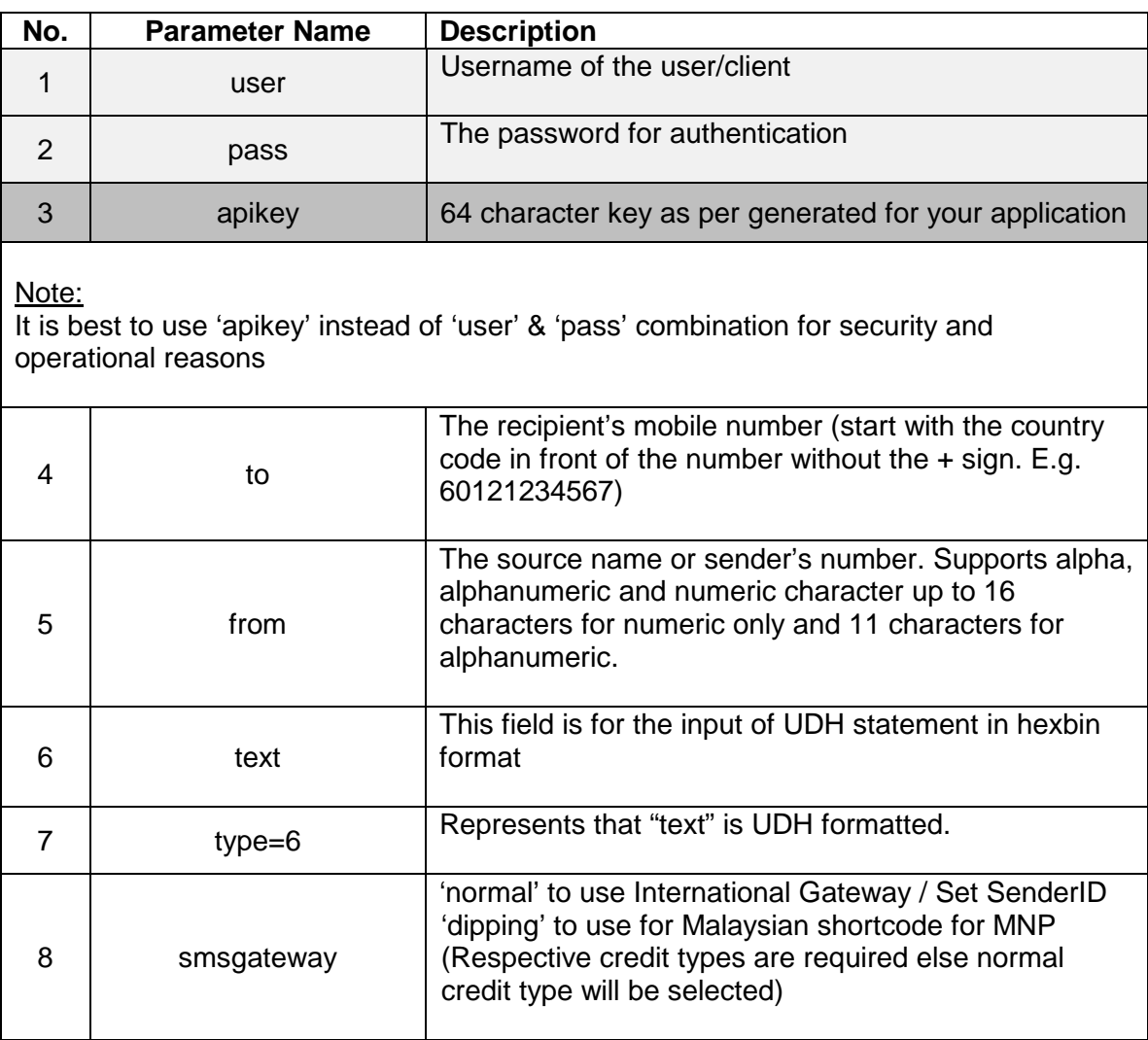

Example of URL using **apikey** as authentication:

operator logo

[http://www.websms2u.com/sms/sendapi.asp?apikey=64CharactersKey&type=6&to=601](http://www.websms2u.com/sms/sendapi.asp?apikey=64CharactersKey&type=6&to=60121234567&from=xgentech&smsgateway=dipping&text=0605041582158205F26100480E01014809B0001DFF780000A816CC000300F00001E00040003A00200000000040001000F00000C00040001001F00000200940001921100000100940001920100000600B40001000F000008000A00013F0DC000081C0A0005409F8000071472000B7F83C00000940200043F00C000004C14001F000380000027E800078E0F800) [21234567&from=xgentech&smsgateway=dipping&text=0605041582158205F26100480](http://www.websms2u.com/sms/sendapi.asp?apikey=64CharactersKey&type=6&to=60121234567&from=xgentech&smsgateway=dipping&text=0605041582158205F26100480E01014809B0001DFF780000A816CC000300F00001E00040003A00200000000040001000F00000C00040001001F00000200940001921100000100940001920100000600B40001000F000008000A00013F0DC000081C0A0005409F8000071472000B7F83C00000940200043F00C000004C14001F000380000027E800078E0F800) [E01014809B0001DFF780000A816CC000300F00001E00040003A00200000000040001](http://www.websms2u.com/sms/sendapi.asp?apikey=64CharactersKey&type=6&to=60121234567&from=xgentech&smsgateway=dipping&text=0605041582158205F26100480E01014809B0001DFF780000A816CC000300F00001E00040003A00200000000040001000F00000C00040001001F00000200940001921100000100940001920100000600B40001000F000008000A00013F0DC000081C0A0005409F8000071472000B7F83C00000940200043F00C000004C14001F000380000027E800078E0F800) [000F00000C00040001001F00000200940001921100000100940001920100000600B40](http://www.websms2u.com/sms/sendapi.asp?apikey=64CharactersKey&type=6&to=60121234567&from=xgentech&smsgateway=dipping&text=0605041582158205F26100480E01014809B0001DFF780000A816CC000300F00001E00040003A00200000000040001000F00000C00040001001F00000200940001921100000100940001920100000600B40001000F000008000A00013F0DC000081C0A0005409F8000071472000B7F83C00000940200043F00C000004C14001F000380000027E800078E0F800) [001000F000008000A00013F0DC000081C0A0005409F8000071472000B7F83C000009](http://www.websms2u.com/sms/sendapi.asp?apikey=64CharactersKey&type=6&to=60121234567&from=xgentech&smsgateway=dipping&text=0605041582158205F26100480E01014809B0001DFF780000A816CC000300F00001E00040003A00200000000040001000F00000C00040001001F00000200940001921100000100940001920100000600B40001000F000008000A00013F0DC000081C0A0005409F8000071472000B7F83C00000940200043F00C000004C14001F000380000027E800078E0F800) [40200043F00C000004C14001F000380000027E800078E0F800](http://www.websms2u.com/sms/sendapi.asp?apikey=64CharactersKey&type=6&to=60121234567&from=xgentech&smsgateway=dipping&text=0605041582158205F26100480E01014809B0001DFF780000A816CC000300F00001E00040003A00200000000040001000F00000C00040001001F00000200940001921100000100940001920100000600B40001000F000008000A00013F0DC000081C0A0005409F8000071472000B7F83C00000940200043F00C000004C14001F000380000027E800078E0F800)

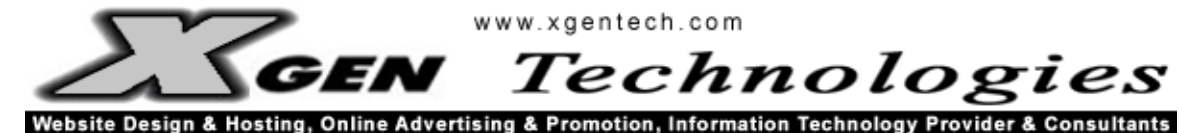

5.0) Real Time Transactional Log, Credit Balance Checks, Credit Transfers

There are two ways to check Log & Status of message sent through your account.

#### **1) WEB ACCESS**

User will be able to check their transaction real time by logging into this URL : http://www.websms2u.com/sms/

User will need to use their provided user ID and password to log in.

From the SMS Log, users will be able to view transaction logs of each message sent over the past three months; which includes details such as: SMSID, Date, Time, SenderID, Destination Number, Text and Message Status.

### **2) HTTP API ACCESS**

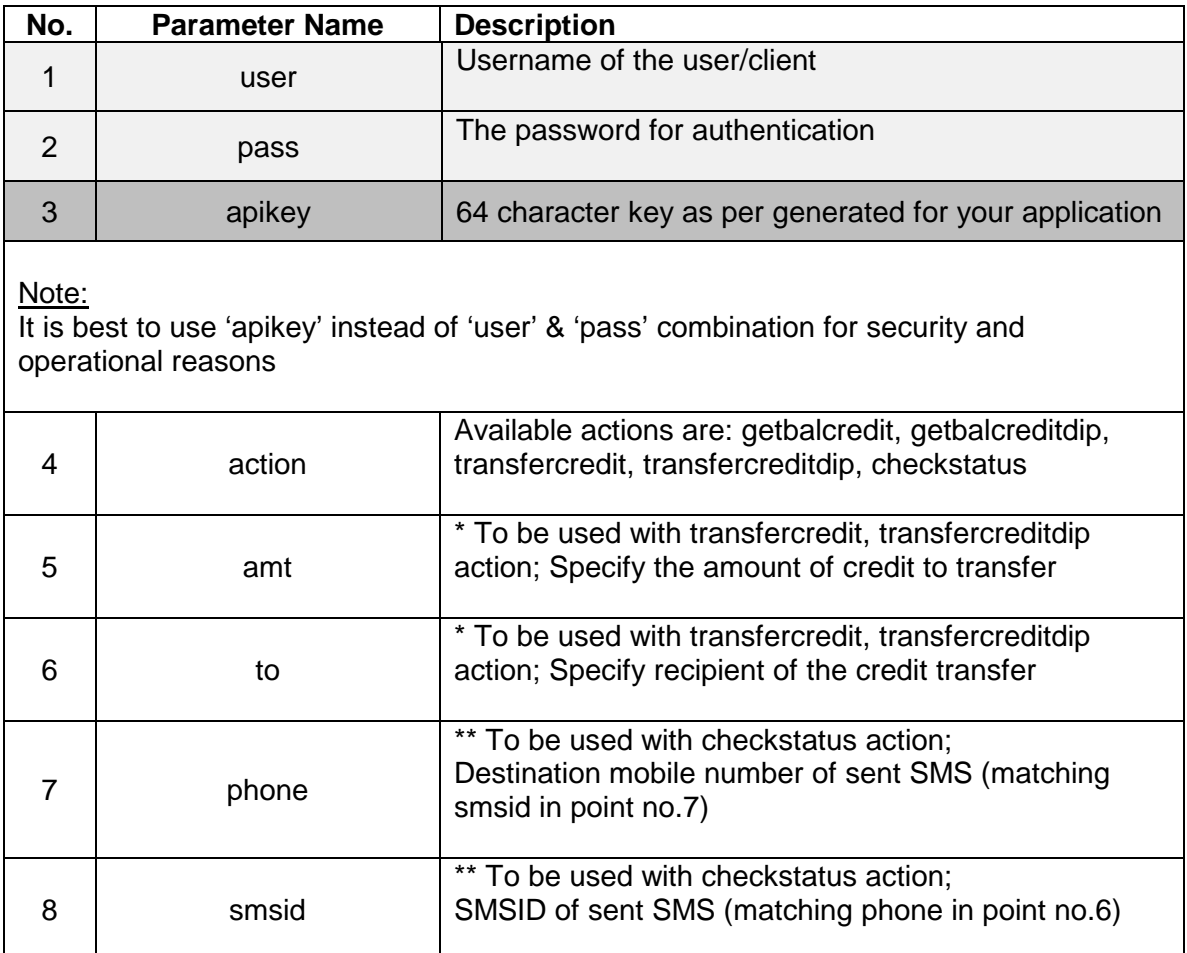

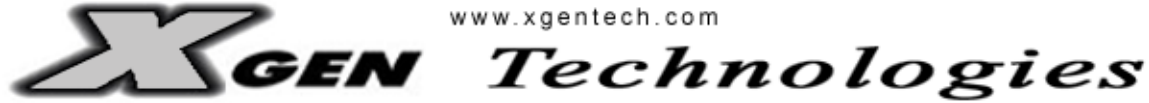

Website Design & Hosting, Online Advertising & Promotion, Information Technology Provider & Consultants

#### CHECK MESSAGE STATUS

Example of URL:

[http://www.websms2u.com/sms/intapi.asp?user=user&pass=password&action=checksta](http://www.websms2u.com/sms/intapi.asp?user=user&pass=password&action=checkstatus&phoneno=60121234567&smsid=12345) [tus&phoneno=60121234567&smsid=12345](http://www.websms2u.com/sms/intapi.asp?user=user&pass=password&action=checkstatus&phoneno=60121234567&smsid=12345)

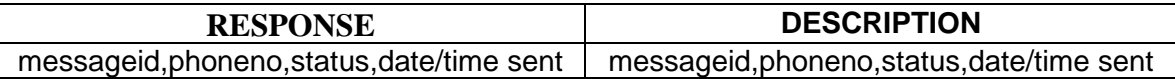

#### CHECK NORMAL CREDIT BALANCE

Example of URL:

[http://www.websms2u.com/sms/intapi.asp?user=user&pass=password&action=getbalcr](http://www.websms2u.com/sms/intapi.asp?user=user&pass=password&action=getbalcredit) [edit](http://www.websms2u.com/sms/intapi.asp?user=user&pass=password&action=getbalcredit)

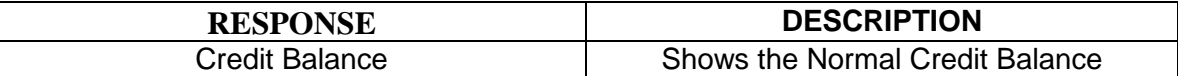

#### CHECK DIPPING CREDIT BALANCE

Example of URL:

[http://www.websms2u.com/sms/intapi.asp?user=user&pass=password&action=getbalcr](http://www.websms2u.com/sms/intapi.asp?user=user&pass=password&action=getbalcreditdip) [editdip](http://www.websms2u.com/sms/intapi.asp?user=user&pass=password&action=getbalcreditdip)

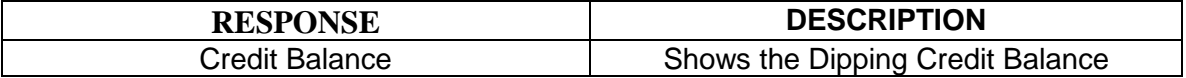

# TRANSFER NORMAL CREDIT

Example of URL: [http://www.websms2u.com/sms/intapi.asp?user=user&pass=password&action=transferc](http://www.websms2u.com/sms/intapi.asp?user=user&pass=password&action=transfercredit&amt=creditamount&to=account) [redit&amt=creditamount&to=account](http://www.websms2u.com/sms/intapi.asp?user=user&pass=password&action=transfercredit&amt=creditamount&to=account)

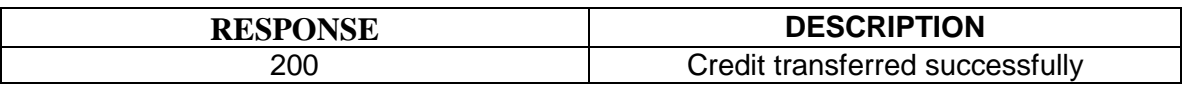

### TRANSFER DIPPING CREDIT

Example of URL:

[http://www.websms2u.com/sms/intapi.asp?user=user&pass=password&action=transferc](http://www.websms2u.com/sms/intapi.asp?user=user&pass=password&action=transfercreditdip&amt=creditamount&to=account) [reditdip&amt=creditamount&to=account](http://www.websms2u.com/sms/intapi.asp?user=user&pass=password&action=transfercreditdip&amt=creditamount&to=account)

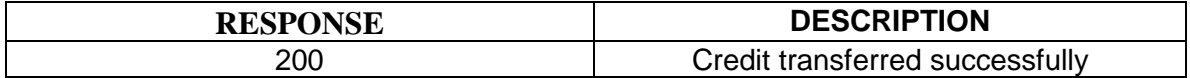

Note:

It is best to use 'apikey' instead of 'user' & 'pass' combination for security and operational reasons

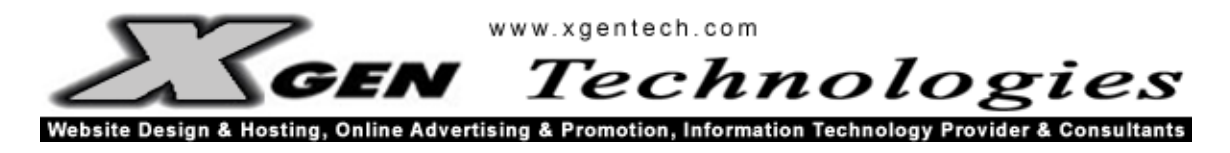

#### 6.0) Error Codes

For all submission of HTTP GET or POST for all types of messages stated above, a code will be return to acknowledge whether a particular request has been submitted correctly. Below is a list of codes with their corresponding description:

#### **SENDAPI.API ERROR CODES**

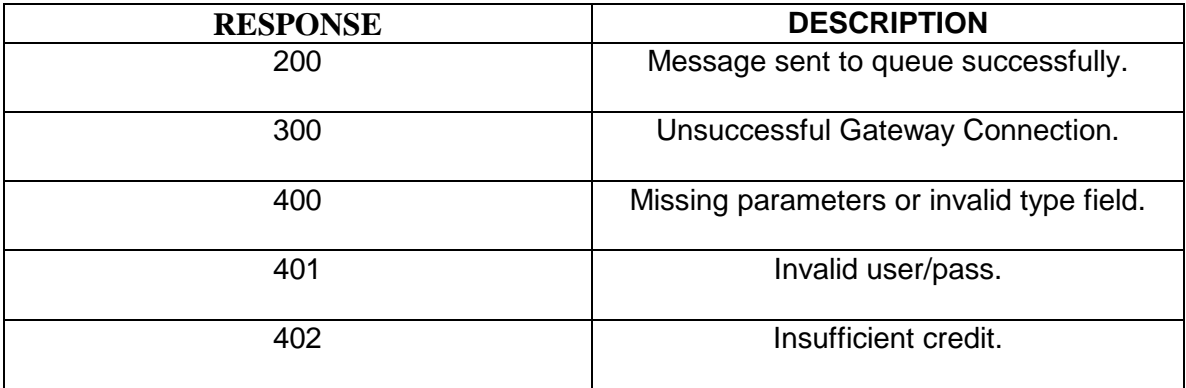

#### **INTAPI.API ERROR CODES**

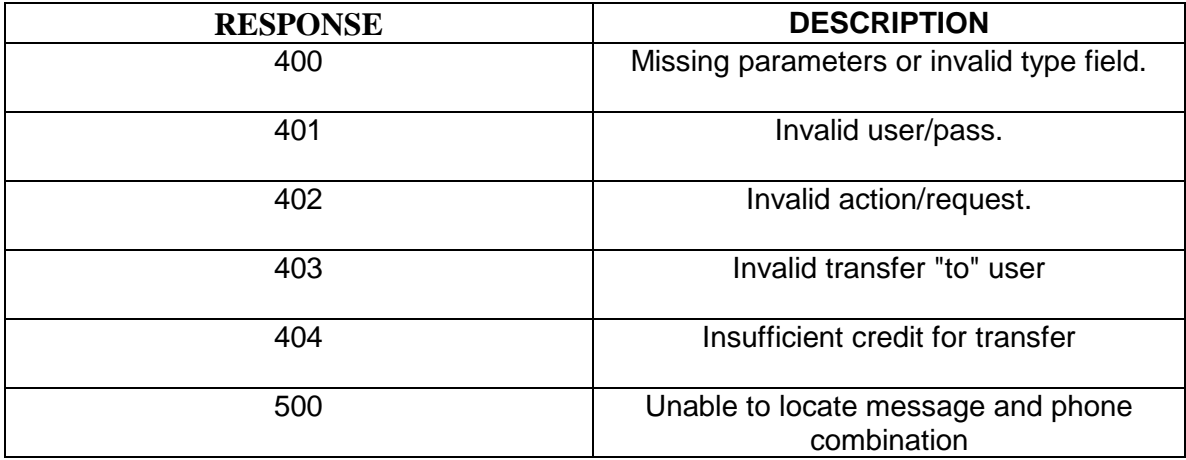

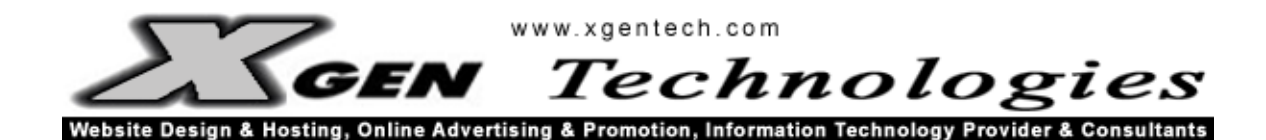

## 7.0) Incoming SMS Forwarding API

5 captured fields are passed/forwarded to your application at your preset URL:

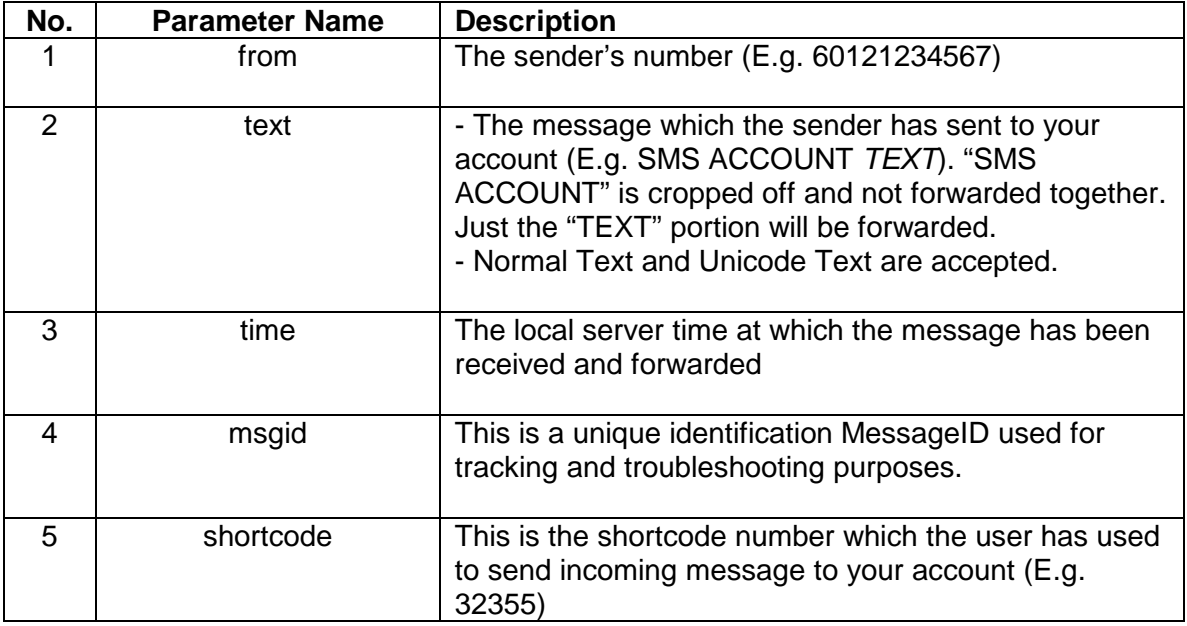

Example of URL:

[http://www.yourdomain.com/receive.php?from=60121234567&text=Test%20Message&ti](http://www.yourdomain.com/receive.php?from=60121234567&text=Test%20Message&time=2007/01/05%2012:00&msgid=1&shortcode=32355) [me=2007/01/05%2012:00&msgid=1&shortcode=32355](http://www.yourdomain.com/receive.php?from=60121234567&text=Test%20Message&time=2007/01/05%2012:00&msgid=1&shortcode=32355)

\*Note: Each incoming message should have a total length of 160 characters (or Unicode equivalent) including the words "SMS ACCOUNT". Messages which are longer than 160 characters will be cropped off.